# TI-nspire

1

### Introduction aux probabilités

On lance 2 dés à 6 faces (nommé dé 1 et dé 2) parfaitement équilibré, puis on note  $S$  la somme des deux résultats obtenue.

- 1°) Combien y-a-t-il de résultats possibles ? Quelles sont ces différents résultats possibles ?
- 2°) Simulation à l'aide d'un tableur :
	- a) Dans la cellule A1 entrer le nombre de lancer : 100. Puis associer la valeur de cette cellule à la variable *nbre*.
	- b) Dans la colonne B, simuler 100 fois le lancer du dé 1 (On utilisera la variable  $nbre$ ). On nommera de1 cette colonne.
		- De même, dans la colonne C, simuler 100 fois le lancer du dé 2. On nommera de2 cette colonne.
	- c) Dans la colonne  $D$ , calculer la somme des dés pour chaque expérience. On nommera somme cette colonne.
- 3°) Collecte des résultats à l'aide du tableur.
	- a) Faire apparaitre l'ensemble des résultats possible pour  $S$  dans la colonne  $E$ . Nommer cette colonne resultats.
	- b) En utilisant l'instruction  $frequency^1$  déterminer dans la colonne F, les fréquences d'apparition des valeurs de la somme. On nommera freq cette colonne.
	- c) Représenter graphiquement les différents effectifs en fonctions des valeurs possibles de S.
	- d) Créer un curseur permettant de modifier le nombre de lancer (qui correspond à la variable  $nbre$ ) On pourra prendre 100 comme valeur minimale pour *nbre* et 2500 comme valeur maximale.
	- e) Quelle comportement semble adapter les différentes fréquences ?
- 4°) a) A l'aide d'une nouvelle page de tableur, faire un arbre représentant tous les résultats possibles des 2 dés, puis calculer la loi de probabilité de
	- b) Afficher le nuage de points correspondant à la loi de probabilité de  $S$  sur le même graphique que le nuage précédent. Que remarquez-vous ?

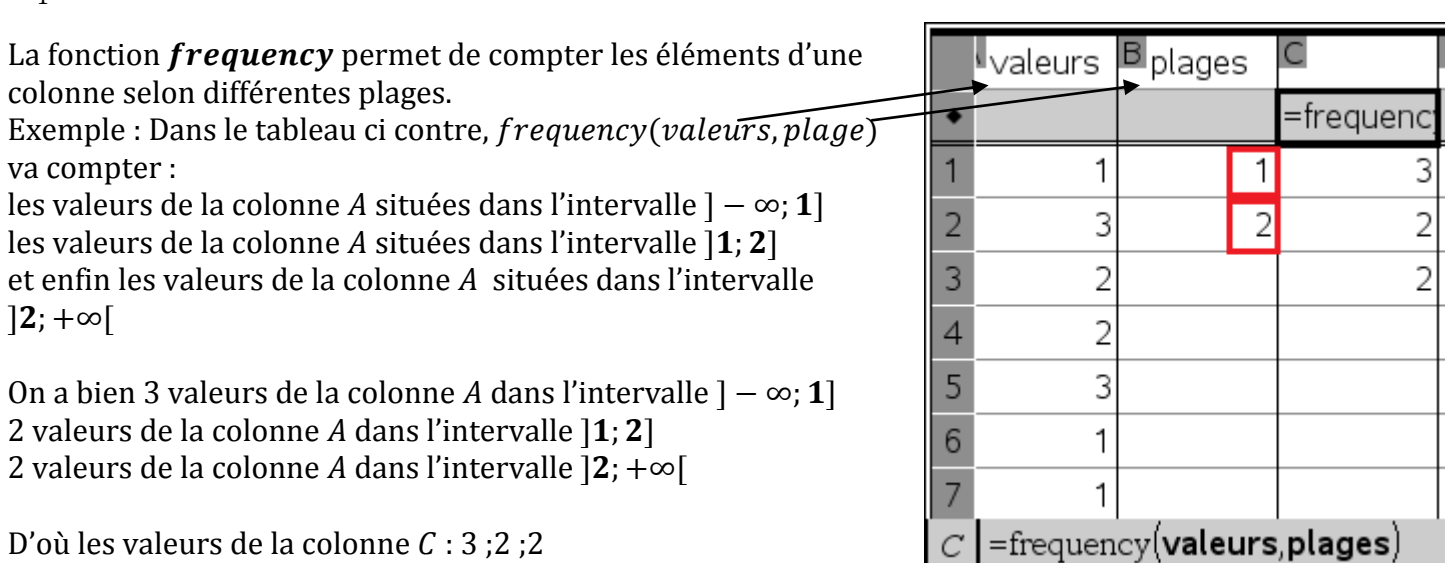

### 1°) Combien y-a-t-il de résultats possibles ? Quelles sont ces différents résultats possibles ?

Il y a 11 résultats possibles : 2 ; 3 ; 4 ; 5 ; 6 ; 7 ; 8 ; 9 ; 10 ; 11 ; 12.

#### 2°) a) Dans la cellule A1 entrer le nombre de lancer : 100. Puis associer la valeur de cette cellule à la variable *nbre*

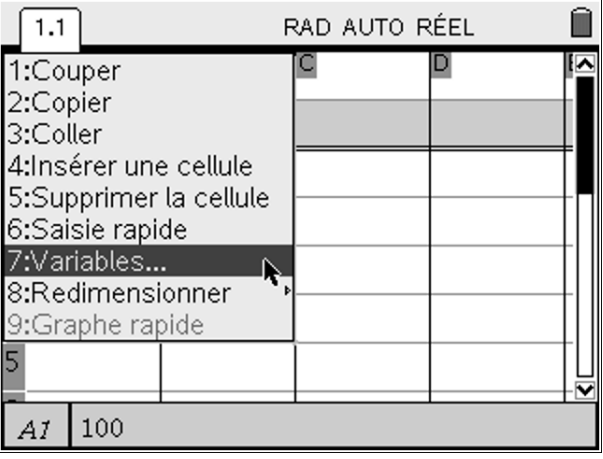

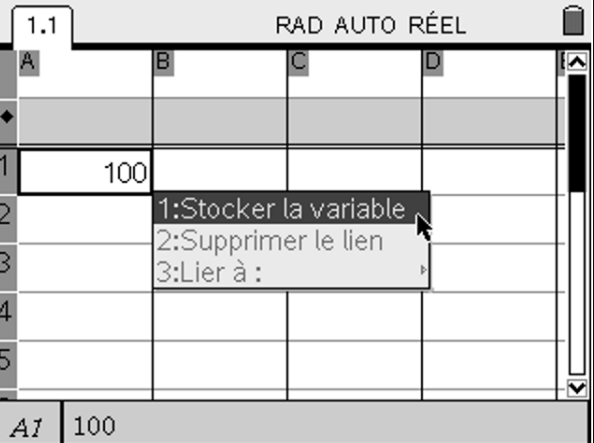

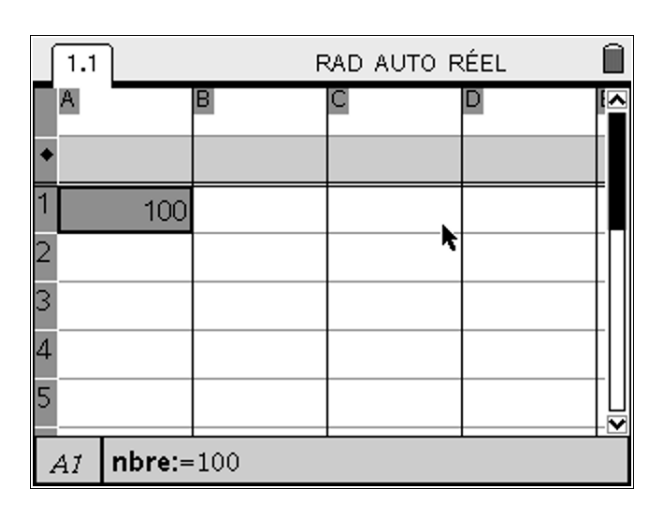

La cellule A1 est maintenant grisée, ce sui signifie que sa valeur est liée à une variable.

n

RAD AUTO RÉEL

D

k

С

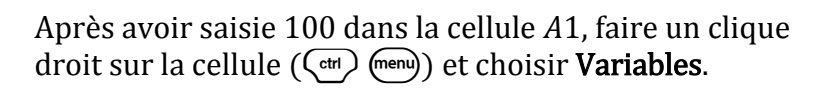

## Et enter *nbre* comme nom de variable.

B

 $1.1$ Α

3

 $\overline{A}$ 

5

A1

 $nbre:=10$ 

 $nbre:=100$ 

Sélectionner Stocker la variable

TI-nspire

# TI-nspire

 $2^{\circ}$ ) b) Dans la colonne B, simuler 100 fois le lancer du dé 1 (On utilisera la variable  $nbre$ ). On nommera de1 cette colonne.. De même, dans la colonne C, simuler 100 fois le lancer du dé 2. On nommera de2 cette colonne.

Pour simuler un tirage aléatoire d'un entier compris entre 1 et 6 on peut utiliser l'instruction  $randint(1,6)$ (ne pas oublier  $le =$  dans la cellule) et faire des copiercoller.

Mais pour générer une simulation de 100 entiers, il est préférable d'entrer dans la cellule grisée de la colonne  $randint(1,6, nbre)$ 

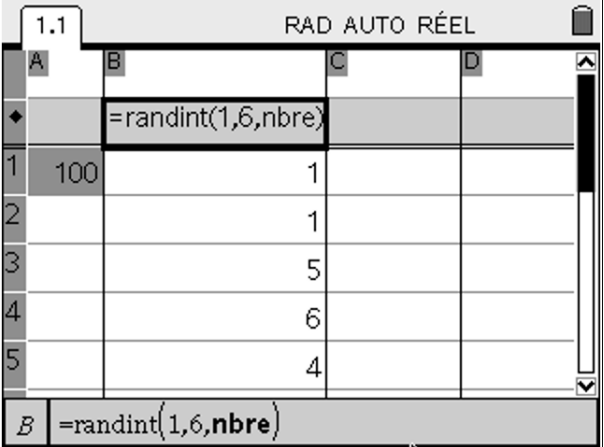

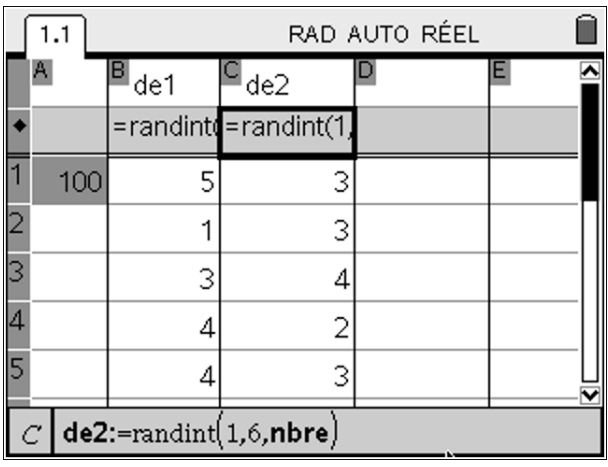

On fait de même dans la colonne

 $2^{\circ}$ ) c) Dans la colonne D, calculer la somme des dés pour chaque expérience. On nommera somme cette colonne.

Etant donné que la colonne $D$  est la somme des résultats des simulations faites dans les colonnes  $B$  et  $C$ , on peut écrire dans la partie grisée de la colonne  $D$  :  $= de1 + de2$ 

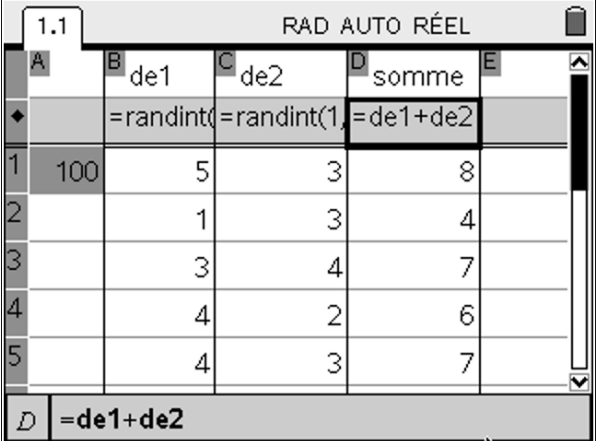

#### $3^{\circ}$ ) a) Faire apparaitre l'ensemble des résultats possible pour *S* dans la colonne *E*. Nommer cette colonne resultats.

On peut entrer les valeurs une à une, ou les générer en utilisant =  $seq(i, i, 2, 12)$  ce qui correspond à Afficher les valeurs de  $i$  pour  $i$  allant de 2 à 12.

Dans la cellule  $E1$  on entre la formule

frequency(somme, resultats) nbre

TI-nspire

=

fréquence.

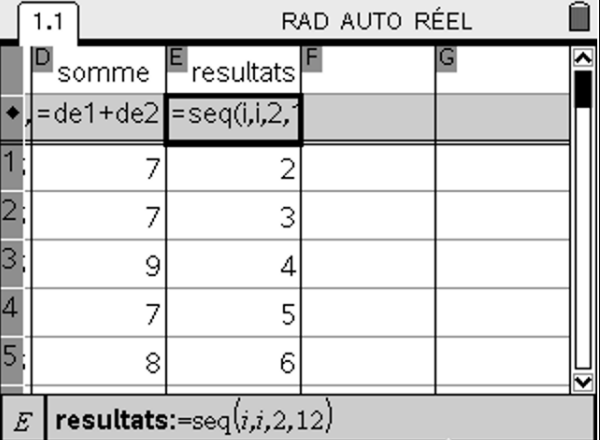

#### 3°) b) En utilisant l'instruction  $frequency$  déterminer dans la colonne  $F$ , les fréquences d'apparition des valeurs de la somme. On nommera  $freq$  cette colonne

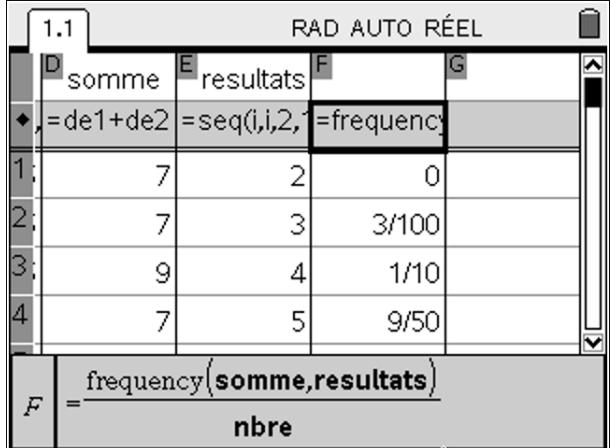

#### $3^{\circ}$ ) c) Représenter graphiquement les différents effectifs en fonctions des valeurs possibles de S.

On insère une page Graphiques et Géométrie ( $\binom{ct}{t}$ ) Insertion | Graphiques et Géométrie ).

On a divisé par nbre (l'effectif total) pour obtenir la

Astuce : Pour insérer plus rapidement une nouvelle page, on peut aussi utiliser le raccourci  $\binom{cm}{1}$ 

Le mode par défaut est représentation graphique, on va le modifier pour afficher notre nuage de points : Appuyer sur  $\sqrt{m_{\text{eno}}}$  Type de Graphique | Nuage de points, puis on sélectionne *resultats* pour les abscisses et *freq* pour les ordonnées.

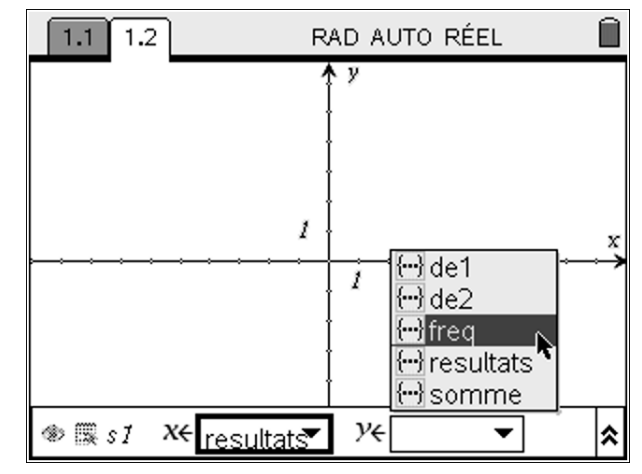

On modifie la fenêtre d'affichage (menu) Fenêtre | Réglages de la fenêtre) pour mieux visualiser le nuage de points. On a choisit  $-1 \le X \le 13$  avec une graduation de 1 et  $-0.1 \le Y \le 0.3$  avec une graduation de 0,05.

TI-nspire

Astuce : Pour enlever l'affichage du bandeau en bas de la fenêtre, appuyer sur  $\binom{ctrl}{G}$ 

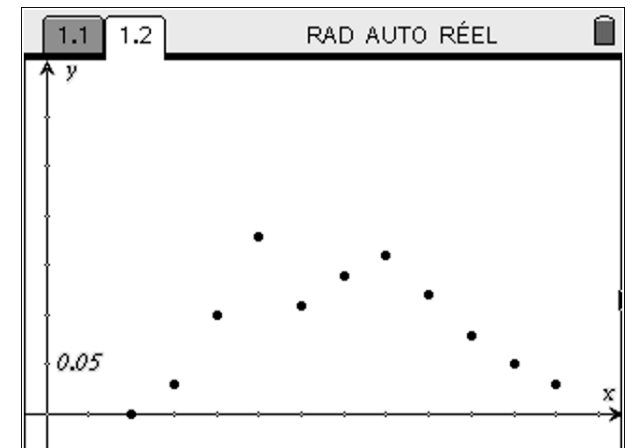

 $3^{\circ}$ ) d) Créer un curseur permettant de modifier le nombre de lancer (qui correspond à la variable  $nbre$ ) On pourra prendre 100 comme valeur minimale pour  $nbre$  et 2500 comme valeur maximale

Appuyer sur (menu) Actions | Contrôle curseur Entrer *nbre* comme nom de variable. Pour modifier l'intervalle des valeurs que peut prendre nbre, faire un clique-droit sur la zone du curseur et compléter la boite de dialogue. Entrer 100 comme minimum et 2500 comme maximum, puis 100 comme incrément.

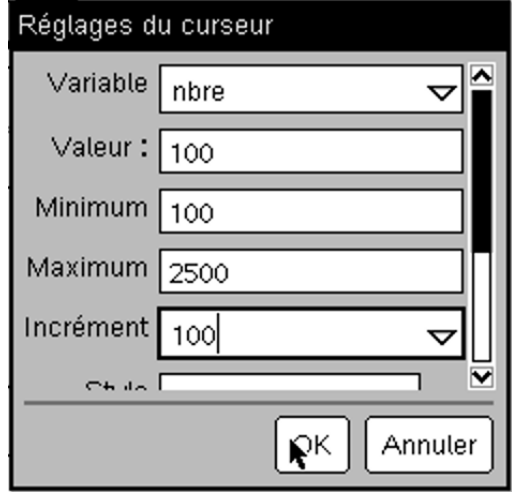

### 3°) e) Quelle comportement semble adapter les différentes fréquences ?

En faisant varier les différentes valeurs de nbre (c'est-à-dire le nombre total d'expériences), on remarque que les fréquences semblent se stabiliser, converger. De plus, la première moitié semble suivre le début des termes d'une suite arithmétiques ainsi que le seconde moitié.

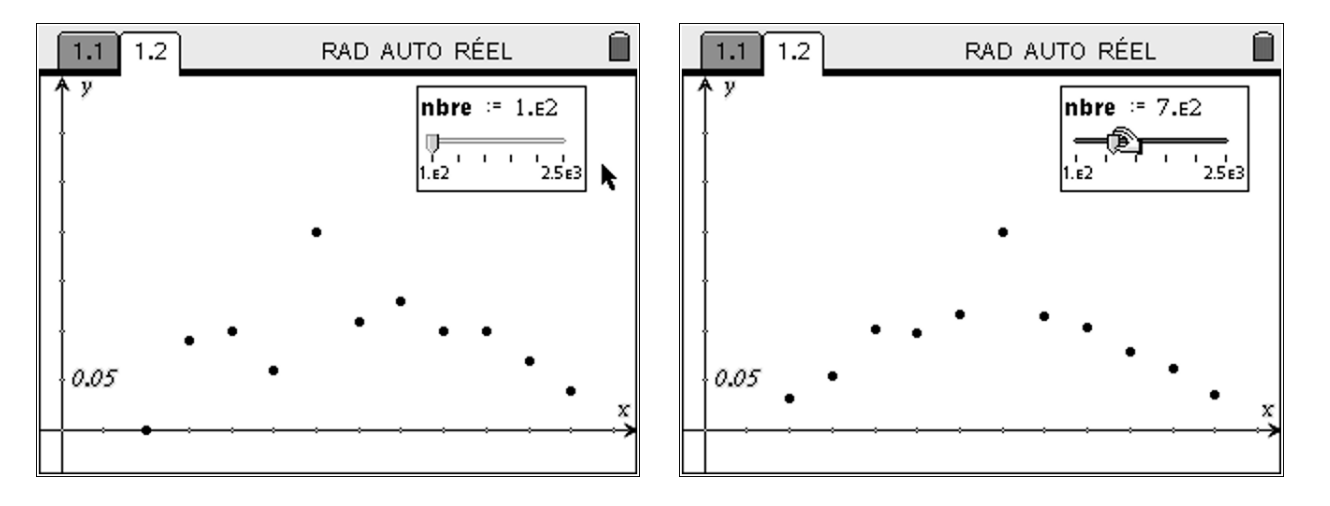

## TI-nspire

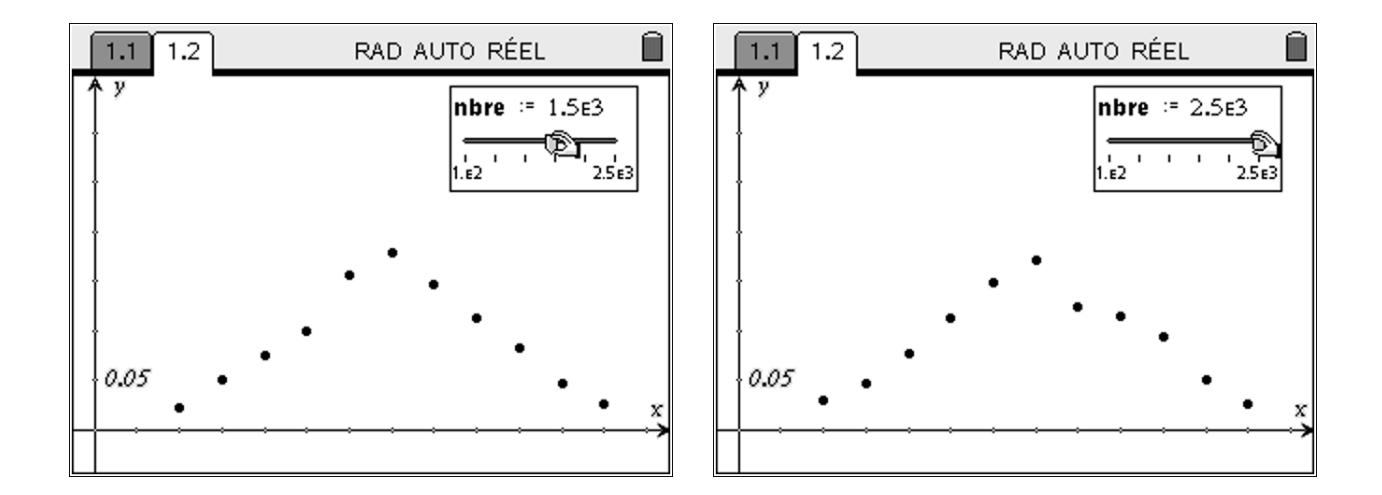

#### 4°) a) A l'aide d'une nouvelle page de tableur, faire un arbre représentant tous les résultats possibles des 2 dés, puis calculer la loi de probabilité de S

Dans la colonne  $A$  on va afficher les résultats du premier dé.

On peut les rentrer « à la main » ou utiliser la formule suivante :

 $=$  seq  $|$  int  $|$ i 6  $+ 1, i, 0, 35)$ 

De même dans la colonne  $B$  pour les résultats su second dé. On peut utiliser la formule  $= seq(mod(i, 6) + 1, i, 0, 35)$ 

Remarque : On peut utiliser remain (qui donne le reste de la division euclidienne) à la place de mod.

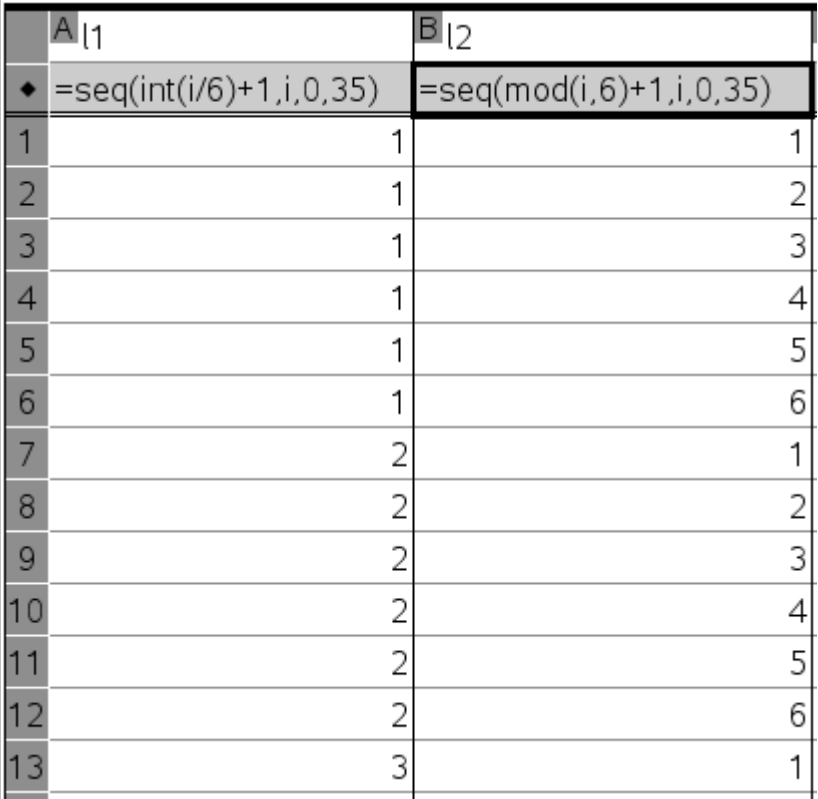

Pour avoir la loi de probabilité, on va calculer dans la colonne  $C$  la somme des dés 1 et 2.

Puis on affiche tous les résultats possibles dans la colonne D.

En enfin on calcule les probabilités.

TI-nspire

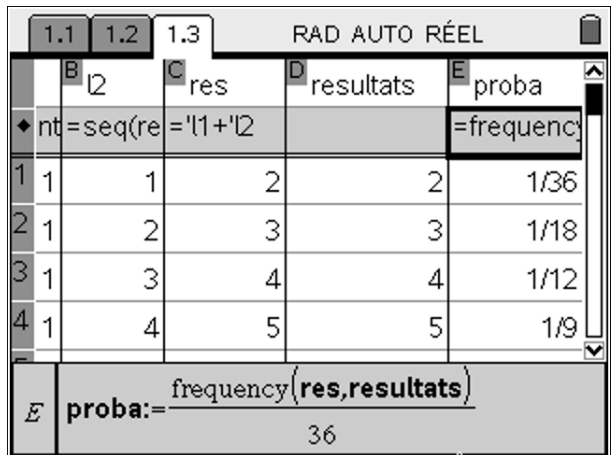

#### $4^{\circ}$ ) b) Afficher le nuage de points correspondant à la loi de probabilité de S sur le même graphique que le nuage précédent. Que remarquez-vous ?

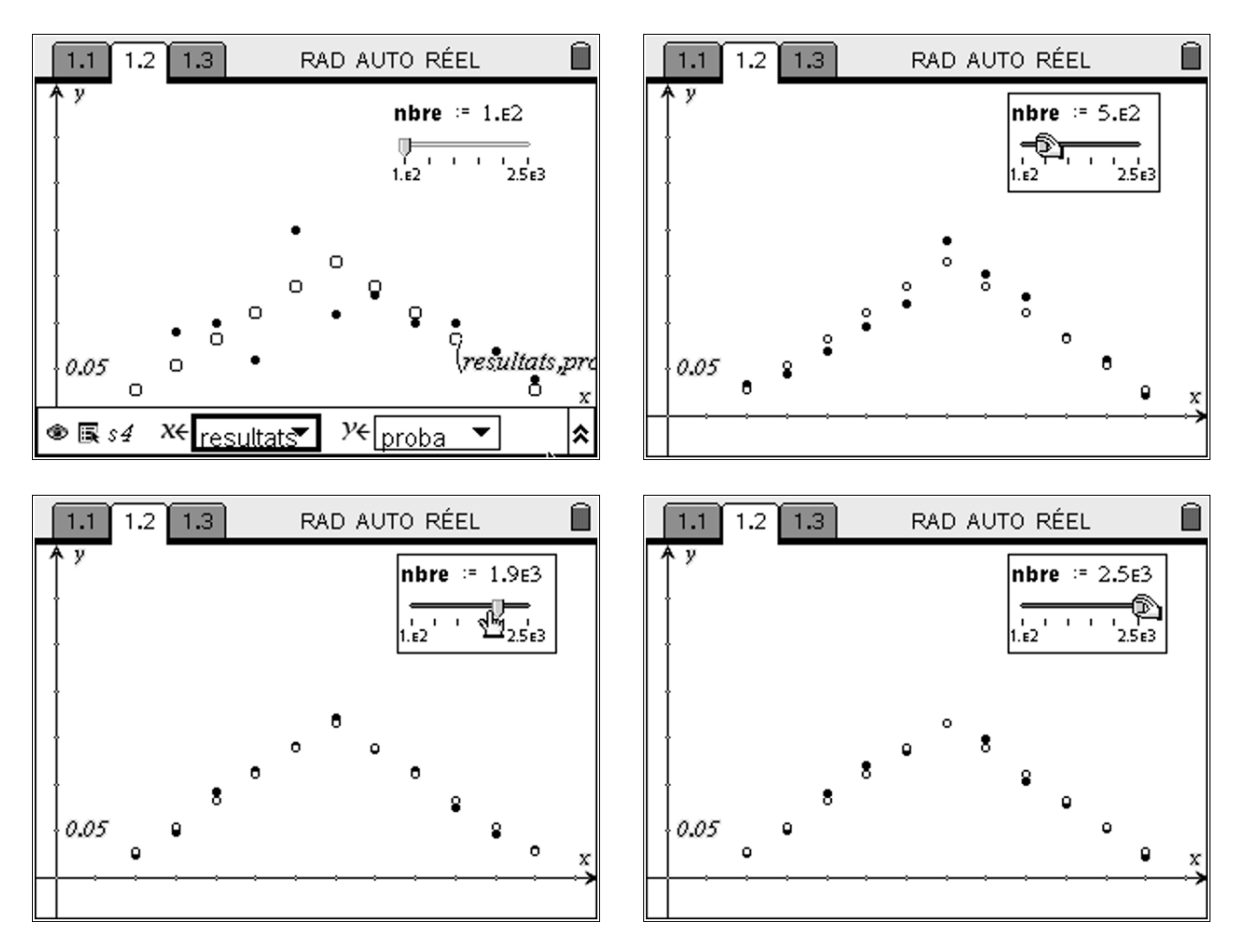

On remarque que plus le nombre d'expériences est grand, plus les fréquences obtenues par la simulation convergent vers les probabilités théorique.